## À la manière du Photographiste

## Retouche d'image avancée

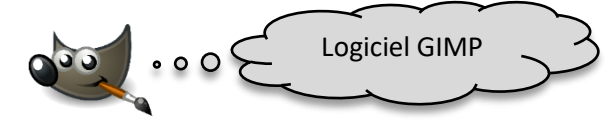

Objectif : À partir d'une photo que vous avez prise vous-même, créer une image artistique.

- 1. Explorer [la page flickr de l'artiste Patrice Ouellet](https://www.flickr.com/photos/patrice-photographiste) de manière à comprendre ce qu'il fait.
- 2. Observer les deux exemples ci-dessous créés à partir d'une même photographie.

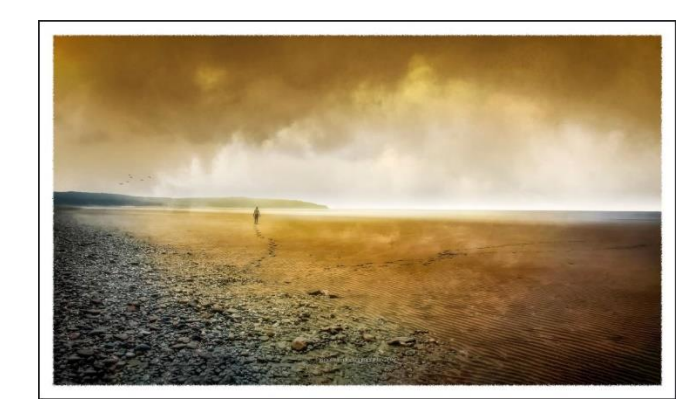

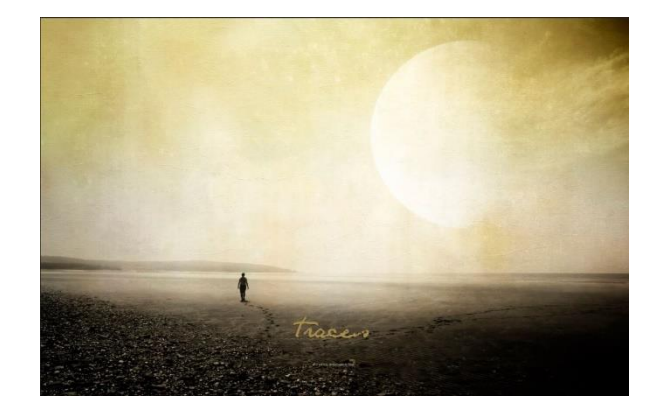

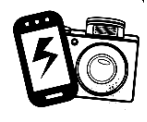

- 3. Choisir une de vos photos qui servira de base à votre projet l'importer dans Gimp
- 4. Apporter à cette image des modifications en changeant ;
	- o l'arrière-plan (choisir une image dans [les banques d'images libres de](https://cybersavoir.csdm.qc.ca/ticeulalie/ressources/images-libres/)  [droits\)](https://cybersavoir.csdm.qc.ca/ticeulalie/ressources/images-libres/)
		- o les teintes, la luminosité

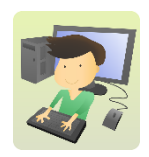

L'important est de créer une ambiance, une atmosphère spéciale et créative ! Et de s'amuser !

## Ajout de texte ou poésie (optionnel)

- 5. Composer ou sélectionner (citation avec le nom de l'auteur) un texte pour accompagner l'image créée.
- 6. Créer un document (Word, Powerpoint, Canva ou autre application) présentant l'image (en haut) et le texte choisi (en bas).
- 7. Inventer un titre pour cette image (il peut être ajouté sur l'image, avec Gimp, ou dans le document monté (#6)).